## Как можно проголосовать за инициативу МБОУ СШ № 36?

1. Шаг 1: заходим на сайт [бюджеттвоихвозможностей.рус](https://бюджеттвоихвозможностей.рус/) и выбираем инициативу МБОУ СШ № 36

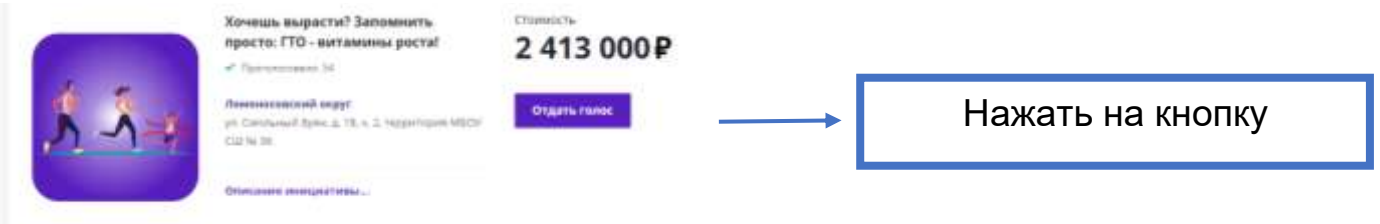

2. Шаг 2: в появившемся сверху поле нажимаем «Проголосовать»

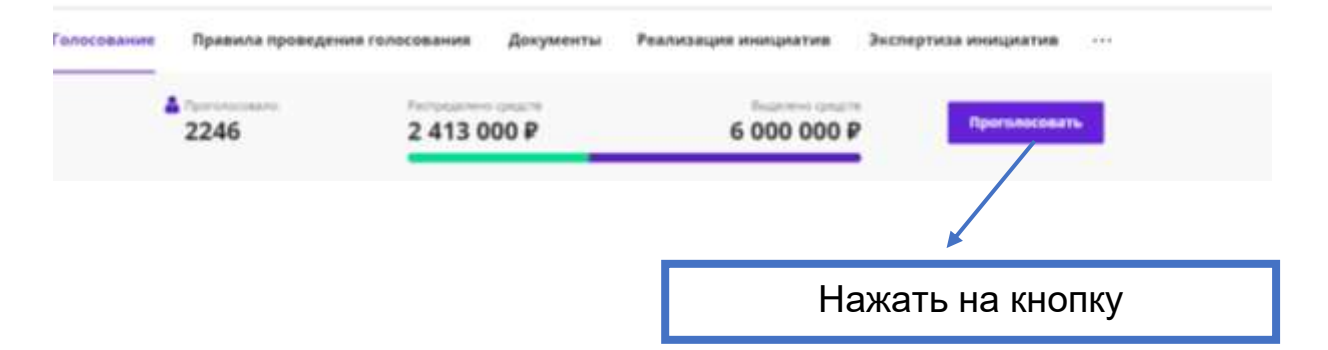

3. Шаг 3: в появившемся поле заполняем номер телефона и код (цифровое обозначение), нажимаем кнопку «Получить пароль»

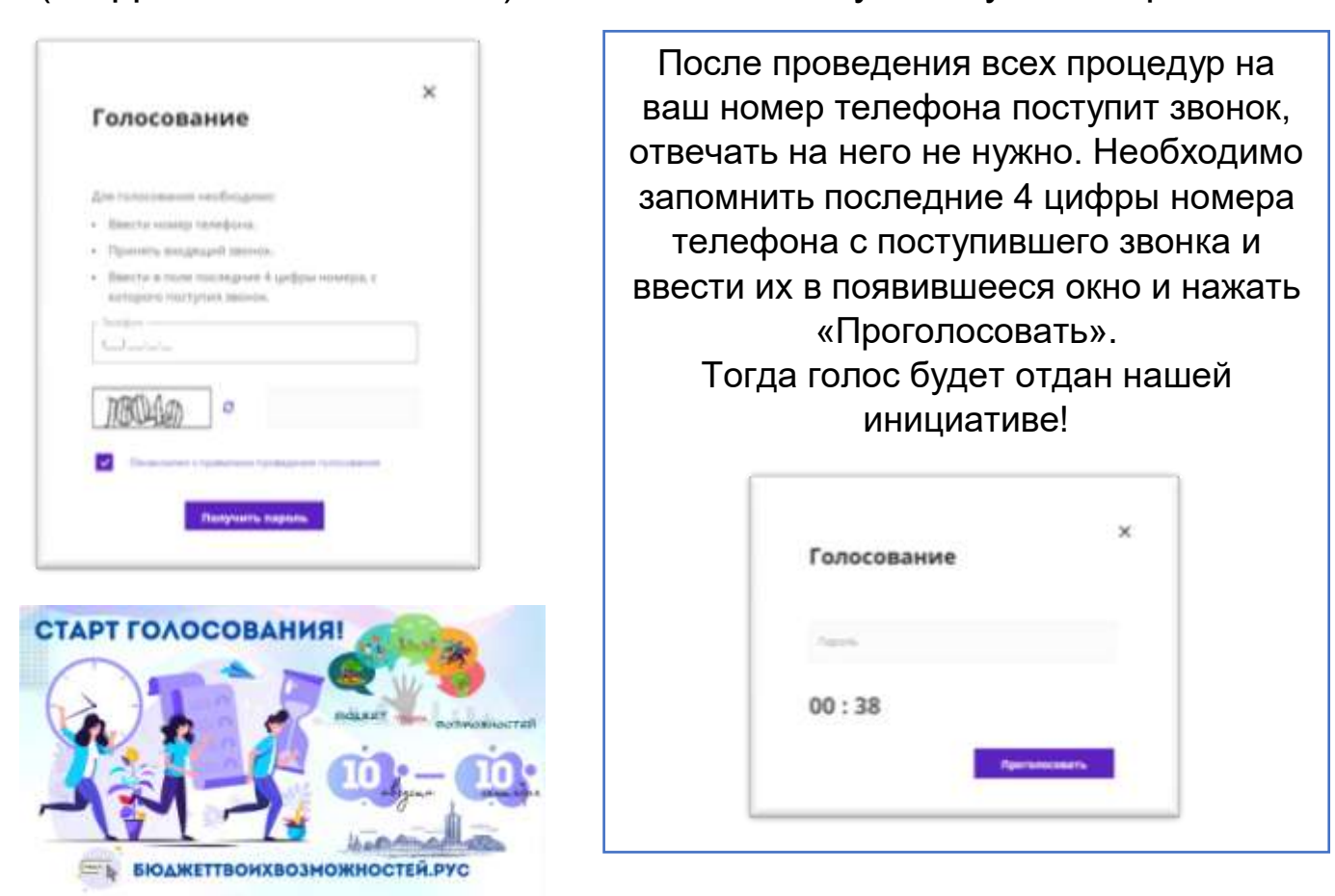